### Things to do while you are waiting

- Course slides are available at: [https://hprc.tamu.edu/training/intro\\_containers.html](https://hprc.tamu.edu/training/intro_containers.html)
- Log into TAMU VPN (if you're off campus)
- Get ready to launch a terminal on the Grace cluster for interactive exercises (ask if you don't know how).

**1**

# Introduction to Containers

#### featuring Singularity on the Grace cluster

by Richard Lawrence Date: 03/11/2022

**Spring 2022**

### **Outline**

- Overview of Containers
- Overview of Singularity
- Getting a Container Image
- Container Usage Basics

### Course Objectives

The researcher should be able to:

- Decide whether containers are right for you
- Find container images in repositories
- Use Singularity at HPRC for basic container tasks

### Learning Resources

- HPRC Wiki <https://hprc.tamu.edu/wiki/SW:Singularity>
- HPRC on Youtube <https://www.youtube.com/c/TexasAMHPRC> (video of this course will be posted)
- Singularity Manual <https://apptainer.org/user-docs/3.8/>
- Docker Manual <https://docs.docker.com/>
- Other container courses:

NBIS <https://nbis-reproducible-research.readthedocs.io/en/latest/singularity/> Arizona <https://learning.cyverse.org/projects/Container-camp-2020/> TACC <https://learn.tacc.utexas.edu/mod/page/view.php?id=95>

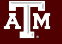

# Overview of Containers

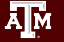

### Introduction to Containers

- Containers make Applications more portable.
- Unlike in VMs, the OS Kernel is not duplicated.

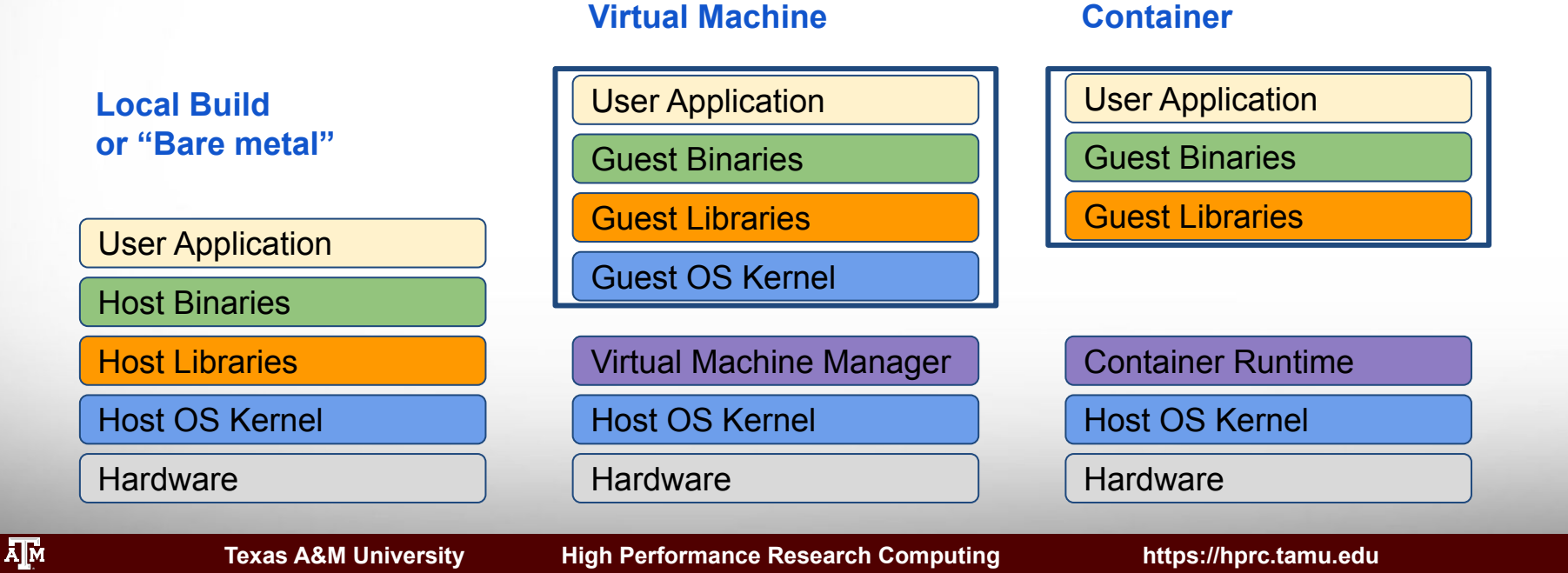

### Popular Containers

Instant deployment to users on different devices!

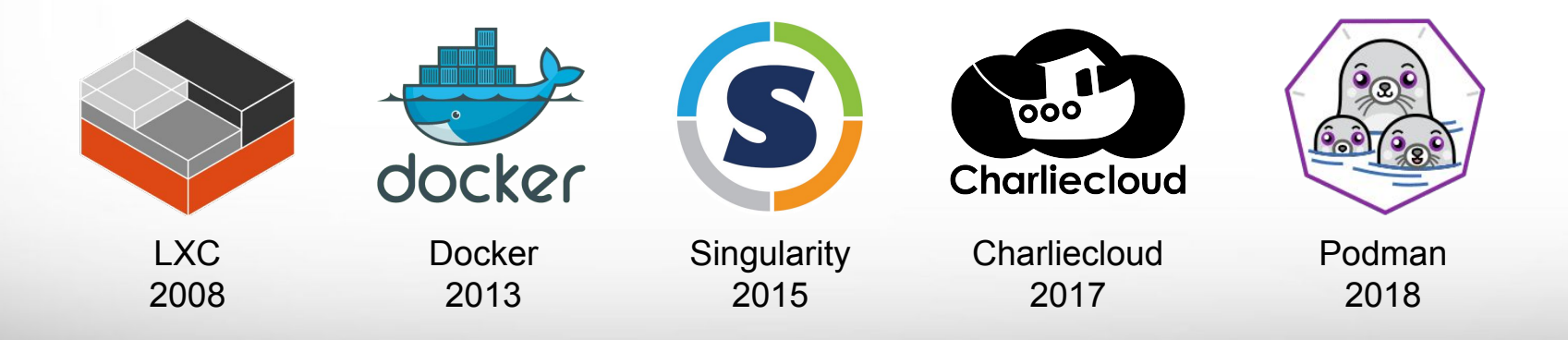

### **Basics**

Containers come in two parts:

- **Image**:
	- A file containing all the parts of an environment libraries and applications
	- Generally built by experts
	- Found in online repositories

#### ● **Runtime**:

- Compatibility layer translates between the container environment and the host operating system
- Runtime is installed by cluster administrators Live Hardware

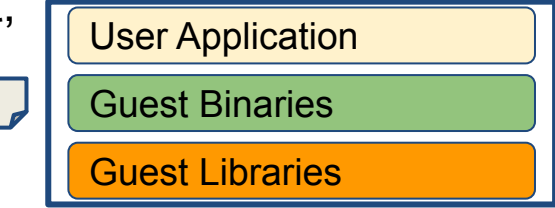

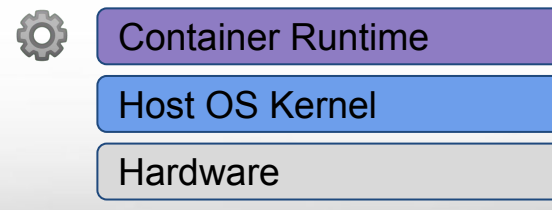

### Why use Containers?

#### ● **Shareability**:

- Share your container image file by uploading to a public repository
- Use images shared by others

#### ● **Portability**:

Use images on any computer with the same architecture (x84-64)

#### ● **Reproducibility**:

○ Container users are largely unaffected by changes to the cluster environments

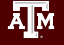

# Overview of Singularity

### Singularity is now Apptainer (Nov 2021)

But we will continue to refer to it as Singularity for now, because Grace has Singularity 3.8.5 installed.

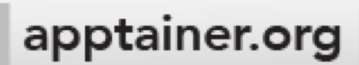

ĀМ

### Singularity Features

- Singularity is a container runtime
- Singularity can read and convert Docker images
- Filesystem inside container is isolated
- User inside is the same as the user outside
- Singularity containers are suitable for use on clusters
- Runs "close to the hardware" for speed
- Works with high-performance cluster technologies

#### See <https://apptainer.org/user-docs/3.8/>

### Singularity and Security

Singularity addresses security concerns about Docker.

- **Privileges**: Singularity grants the user no additional privileges or permissions, so you can't harm the cluster by using singularity, nor can other users harm you.
- **Independence**: Singularity does not require root permission to run, so you don't need to ask your administrators for help installing anything.

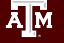

### Singularity at HPRC - Best Practices

- Singularity activities are cpu-intensive. You must use a compute node for singularity activities. Cannot run on a login node.
- Singularity image files (extension  $\cdot$  sif) are flat they don't share any data with other image files.
- Image files are large on disk and should be put on /scratch (not /home). File transfer takes time.

Exercises coming up next

# Log into Grace ssh or Portal

# Getting a Container Image

#### With exercises

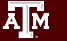

### Popular Repositories

The most common repository is,

● Docker Hub

Others repositories include,

- Singularity Hub
- Singularity Library
- NVIDIA GPU Cloud
- Quay.io
- BioContainers

See <https://hprc.tamu.edu/wiki/SW:Singularity:Examples>

### Docker Hub Example

Docker Hub repositories are named in the form

 $\langle q \rangle$ / $\langle n$ ame $\rangle$ similar to GitHub.

• If the group is " ", then you omit that part.

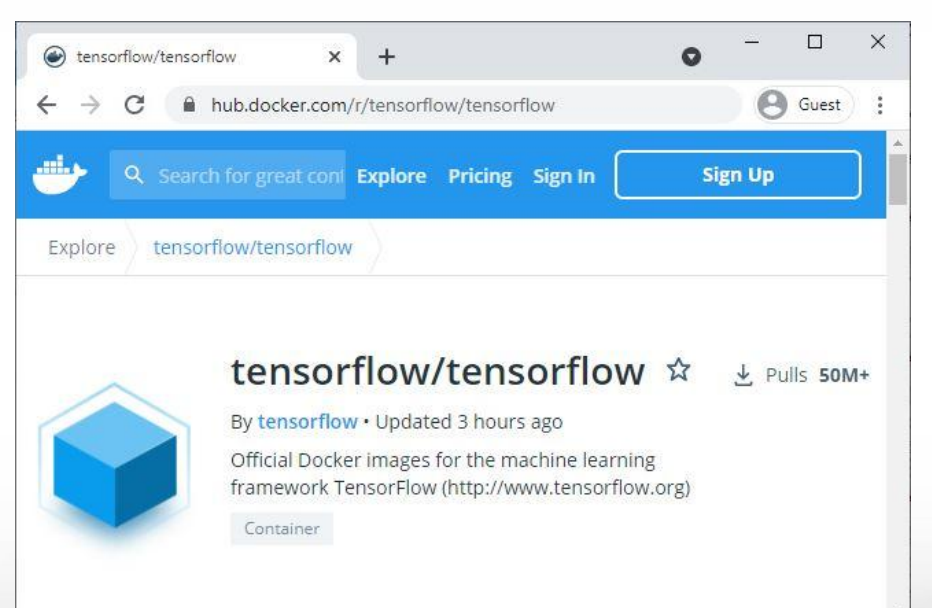

### Docker Hub Example

Each image within a repository is named with a tag that describes how it was built.

Some repositories still work if you omit the tag, but it's best to include it if you can.

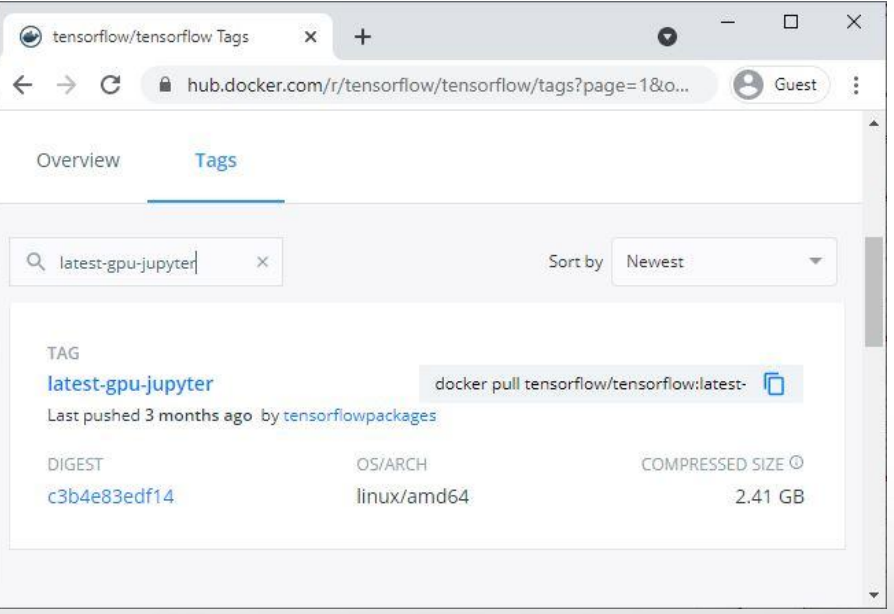

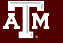

### Singularity Pull

Singularity can fetch images from repositories and also convert them to the singularity file format at the same time.

singularity pull [target-filename] <source>

Where  $\langle$ source> refers to something on the internet. The syntax depends on where the source is located.

and  $[target-filename]$  includes the file extension.

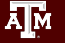

### Singularity Pull Example

The <source> argument for Docker images looks like docker://<group>/<name>[:<tag>]

Therefore the pull command for the previous example is,

singularity pull tensorflow.sif \ docker://tensorflow/tensorflow:latest-gpu-jupyter

### Singularity Pull on Terra

To get an interactive job on a compute node, use "srun":  $srun$  --mem=512m --time=01:00:00 --pty  $bash$  -i

#### To tell Singularity to use /scratch instead of /home:

export SINGULARITY CACHEDIR=\$SCRATCH/.singularity

#### To get access to the internet on a compute node:

module load WebProxy

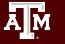

### Getting an Image Exercise

#### The *N*ello-world repository from Docker Hub is small enough to make a nice, quick exercise

[username@login]**\$** srun --nodes=1 --ntasks-per-node=4 --mem=2560M \  $-$ time=01:00:00  $-$ -pty bash  $-i$  (wait for job to start) [username@compute]**\$** cd \$SCRATCH [username@compute]**\$** export SINGULARITY\_CACHEDIR=\$SCRATCH/.singularity [username@compute]**\$** module load WebProxy [username@compute]**\$** singularity pull hello-world.sif \ docker://hello-world (wait for download and convert) [username@compute]**\$** exit

### Singularity Pull Batch Example

#### #!/bin/bash

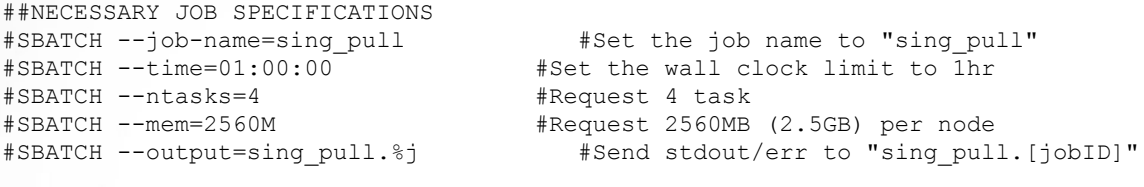

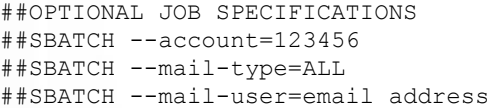

#Set billing account to 123456 #Send email on all job events #Send all emails to email address

# set up environment for download cd \$SCRATCH export SINGULARITY CACHEDIR=\$SCRATCH/.singularity module load WebProxy

# execute download singularity pull hello-world.sif docker://hello-world **PULL**

### Pre-built Images at HPRC

HPRC provides a few images for public use, located at

/scratch/data/Singularity/images/

Image Fedora28-HPRCLAB-40GB.img contains a useable workstation. (The . img file extension is from an older version of Singularity. )

[https://hprc.tamu.edu/wiki/SW:Singularity:Examples#Prebuilt\\_images](https://hprc.tamu.edu/wiki/SW:Singularity:Examples#Prebuilt_images)

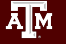

# Container Usage Basics

#### With exercises

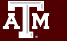

### Interacting with the Container

A container is used to control your environment for doing computation tasks. Although the variables and files in the container may be different, the user is always the same.

Three methods:

- **Interactive: singularity shell**
- **Batch processing: singularity exect**
- **Container-as-executable: singularity run**

### Singularity Run Exercise

Singularity run will execute the default runscript, if one was defined. You may also execute the container directly.

[username@login]**\$** srun --mem=512m --time=01:00:00 --pty bash -i [username@compute]\$ singularity **run** hello-world.sif Hello from Docker! [username@compute]**\$** ./hello-world.sif Hello from Docker!

Docker hello-world is a minimal image. This is all it can do.

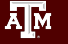

### Singularity Shell Exercise

Singularity shell gives you a terminal inside the container, if the image has a working shell installed in it. (This one is at /scratch/data/Singularity/images/)

```
[username@login]$ srun --mem=512m --time=01:00:00 --pty bash -i
[username@compute]$ singularity shell Fedora28-HPRCLAB-40GB.img
Singularity> whoami
username
Singularity> head -n1 /etc/os-release
NAME=Fedora
Singularity> exit
[username@compute]$ head -n1 /etc/os-release
NAME="CentOS Linux"
```
### Singularity Exec Exercise

Singularity Exec lets you run executables in a container. This is appropriate for batch jobs. (This one is at /scratch/data/Singularity/images/)

[username@login]**\$** srun --mem=512m --time=01:00:00 --pty bash -i [...] \$ singularity **exec** Fedora28-HPRCLAB-40GB.img **python3** --version Python 3.6.6 [...]**\$** singularity exec Fedora28-HPRCLAB-40GB.img python3 -c \ 'print("hello from python")' hello from python

### Working with Files

- Filesystem inside a container is isolated from the real, physical filesystem.
- To access your files, ensure the directory is *mounted*.
- By default, Singularity will mount \$HOME and \$PWD if it can.
- To specify additional directories, use the SINGULARITY BINDPATH environment variable or the --bind command line option.

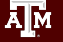

### Working with Files Exercise

Recommended that you mount /scratch to get access to your data storage, and  $$TMPDIR$  to get access to the local disk on the node.

[username@login]**\$** srun --mem=512m --time=01:00:00 --pty bash -i [...]**\$** singularity shell --bind "/scratch,\$TMPDIR" <image> Singularity> cd \$SCRATCH; touch outfile; exit [...]**\$** ls \$SCRATCH outfile

Notice that your variables like **\$SCRATCH** get passed into the container by default, but the container can override them.

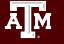

### Singularity Batch Example

#### #!/bin/bash

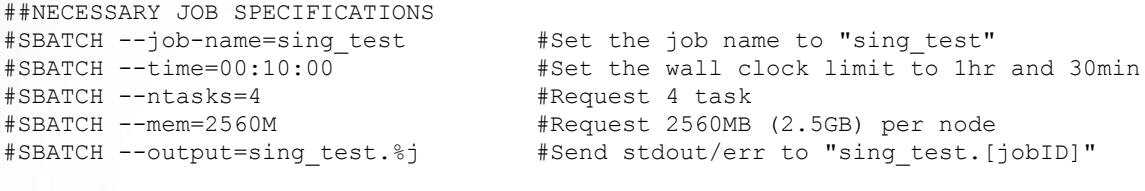

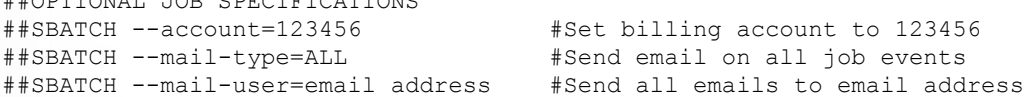

#### export SINGULARITY BINDPATH="/scratch, \$TMPDIR"

##OPTIONAL JOB SPECIFICATIONS

# execute the default runscript defined in the container singularity run centos6\_bootstrapped.img

# execute a command within container # the command should include absolute path if the command is not in the default search path singularity exec centos6 bootstrapped.img /scratch/user/netid/runme.sh

**RUN**

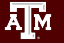

## Basic Content Complete Optional: see "Advanced" slides

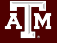

### **Conclusion**

- Run Containers on clusters! It's easy.
- HPRC supports Singularity
- Convert Docker to Singularity!
- Expect Charlie Cloud support in the near future
- Ask for help!

### **Survey**

Please fill out the survey to let us know how you feel about this short course. This will help us improve.

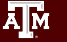

### **Questions**

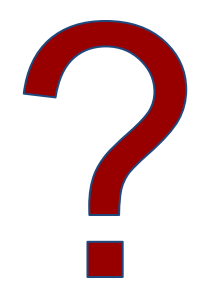

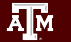

### Learning Resources

- HPRC Wiki <https://hprc.tamu.edu/wiki/SW:Singularity>
- HPRC on Youtube <https://www.youtube.com/c/TexasAMHPRC> (video of this course will be posted)
- Singularity Manual <https://apptainer.org/user-docs/3.8/>
- Docker Manual <https://docs.docker.com/>
- Other container courses:

NBIS <https://nbis-reproducible-research.readthedocs.io/en/latest/singularity/> Arizona <https://learning.cyverse.org/projects/Container-camp-2020/> TACC <https://learn.tacc.utexas.edu/mod/page/view.php?id=95>

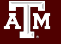

# Thank you

#### Contact: help@hprc.tamu.edu

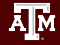